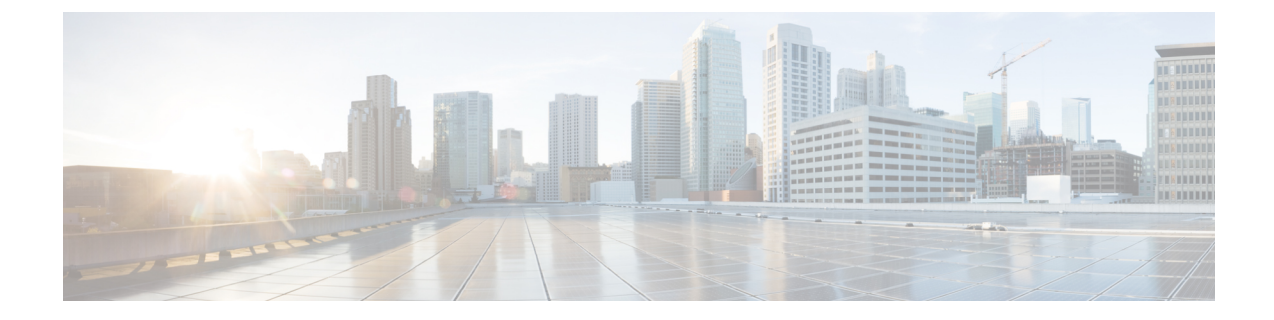

## ソフトウェア **FEX** モードの構成

• ソフトウェア FEX モードの構成 (1 ページ)

## ソフトウェア **FEX** モードの構成

デフォルトでは、Cisco Nexus スイッチはスイッチ モードで動作します。ただし、Cisco Nexus 9300-FX3 プラットフォーム スイッチも FEX モードをサポートしています。この FEX モード により、スイッチは Cisco Nexus 2000 シリーズ ファブリック エクステンダのように動作でき ます。その結果、スイッチでは、独立したソフトウェア アップグレード、設定のバックアッ プ、またはその他のメンテナンス タスクは必要ありません。

ソフトウェア FEX モードの Cisco Nexus スイッチは、単一ポイントの管理ユース ケースのため に、ホストへの 25G FEX 接続をサポートします。

サポートされているスイッチを確認するには[、プラットフォーム](https://www.cisco.com/c/dam/en/us/td/docs/Website/datacenter/platform/platform.html) サポート マトリックスを参 照してください。

## **TOR/**スイッチから **FEX** への変換

このセクションでは、スイッチの使用法をTOR/スイッチ モードから FEX モードに変換する方 法について説明します。

- 次のコマンドを使用して、Cisco NX-OS モードから起動しないようにスイッチを設定しま す。
- FEX イメージを起動する前に **copy running-config startup-config** コマンドを実行します。
- **boot fex** コマンドを実行します。このコマンドは、ブート変数として FEX を設定します。
- スイッチをリロードします。

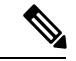

**boot fex** コマンドの実行後に **copy running-config startup-config** コマンドを実行しないでくださ い。 (注)

TOR から FEX への変換の例を以下に示します。

```
switch(config)# write erase
switch(config)# no boot nxos
switch(config)# copy running-config startup-config
switch(config)# boot fex
switch(config)# reload
```
## **FEX** から **TOR/**スイッチへの変換

このセクションでは、スイッチの使用法をFEXモードからスイッチ/TORモードに変換する方 法について説明します。

- FEX 端末から、変換コマンド boot nxos bootflash://<nxos image> を実行します。
- この変換コマンドを使用する場合は、Cisco NX-OS イメージを入力する必要があります。
- この変換コマンドは、Cisco NX-OS イメージを確認し、ブート変数を設定します。した がって、FEX はリロード時に指定された Cisco NX-OS イメージでブートします。

FEXには設定がなく、保存されません。そのため、実行中の構成をスタートアップ構成に保存 する必要があります。 (注)

FEX から TOR への変換の例を以下に示します。

fex-1(config)# boot nxos bootflash://<nxos image> fex-1(config)# reload

次のコマンドを使用して、管理 IP を設定し、NX-OS イメージを FEX にコピーできます。

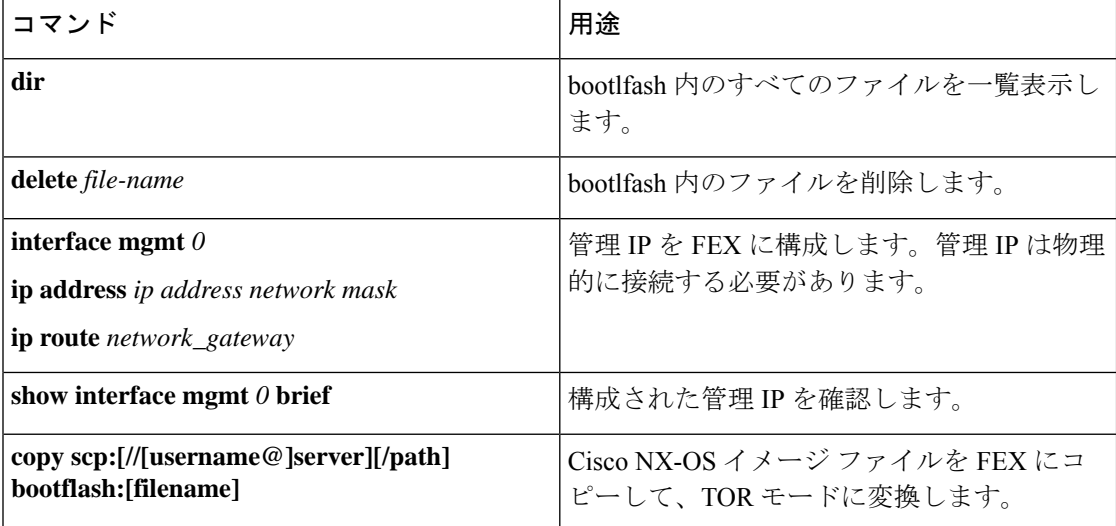

翻訳について

このドキュメントは、米国シスコ発行ドキュメントの参考和訳です。リンク情報につきましては 、日本語版掲載時点で、英語版にアップデートがあり、リンク先のページが移動/変更されている 場合がありますことをご了承ください。あくまでも参考和訳となりますので、正式な内容につい ては米国サイトのドキュメントを参照ください。